### **Visión general**

¡Felicidades por la compra de la cámara de seguridad Zetta Z82!

Zetta Z82 es una cámara de seguridad inteligente con múltiples métodos de activación y múltiples modos automáticos de encendido y apagado. La cámara viene con una batería recargable incorporada que puede grabar hasta 9 horas de vídeo y audio en modo continuo y hasta 1 mes por detección de movimiento (en modo ahorro de batería máxima).

Conectando un adaptador de 5V DC (no incluido), puede alcanzar un máximo de 156 horas de grabación cíclica para vigilancia en una tarjeta microSD de 256GB.\*

*\* La vida real y el rendimiento pueden variar según el uso y la configuración; la batería no es reemplazable*

# **Características**

**Grabación circular** - grabación en bucle una vez que la tarjeta de memoria está llena. **Estampado de fecha y hora de tiempo** – Marca de agua con la fecha y hora.

**Grabación activada por movimiento** - seleccione para grabar sólo cuando se detecte movimiento, 1 mes en espera (en el modo de batería máxima). Detecta el movimiento a través de cristales y vidrios

**Duración de archivos** - archivos divididos cada 10 / 15 / 20 minutos

**Orientación** – Permite voltear la imagen 180º.

**Resolución de 1080p en alta definición**

**Calidad de video configurable** - alta / media / baja

**Soporta un máximo de 256GB de tarjeta microSD(TF)** (para un mejor rendimiento, utilice una tarjeta de más de 8GB, clase 4 o superior, y antes de usarla, formatee la tarjeta a formato FAT32 solamente)

## **Contenido del paquete**

Por favor, compruebe que se incluye: Cámara de seguridad Zetta Z82 Cable USB 2.0 Guía de inicio rápido Nota: La herramienta de configuración de PC "Camera Widget" no está incluida en el paquete, por favor Descárgalo de [http://www.zetta.com.hk](http://www.zetta.com.hk/)

# **Zetta Z82 de un vistazo**

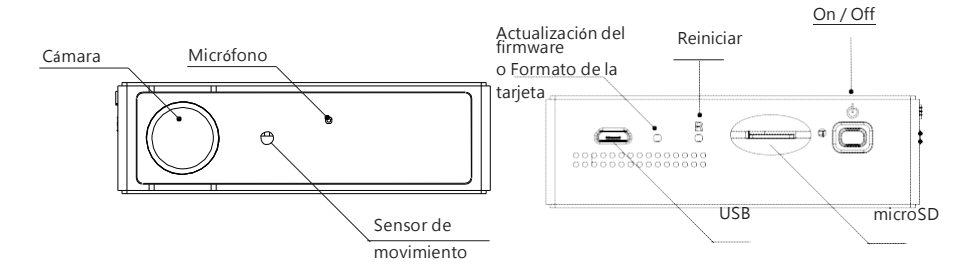

## **Cargando**

La cámara viene con una batería interna recargable. Para utilizar la cámara por primera vez o no utilizarla durante mucho tiempo, cargue la batería completamente durante al menos 8 horas y sincronice el tiempo utilizando el Widget de la cámara (consulte la sección "Herramienta de configuración para PC"). Puede cargar la cámara a través del puerto USB de su ordenador, de un Power Bank, de un adaptador de 5V DC o de un cargador de coche.

Para cargar la batería a través del puerto USB, conecte el cable USB al puerto USB del ordenador y de la cámara. De esta forma la cámara funcionará como un dispositivo de almacenamiento masivo, no podrá grabar vídeo en este momento.

Para cargar la batería a través del banco de alimentación, el adaptador de CC o el cargador para automóvil, conecte el cargador a la cámara. Podrá grabar vídeo mientras se carga si previamente se ha configurado así.

# **Grabación**

Para encender o apagar la cámara pulse el botón que se encuentra en la parte trasera del dispositivo.

#### **Comienza a grabar.**

Inserte una tarjeta microSD formateada en FAT32 (por favor, consulte "Formatear la tarjeta" sobre cómo formatear la tarjeta). Presione y mantenga presionado el botón de encendido hasta que se encienda el LED verde (aproximadamente 3 segundos), y luego suelte el botón. Cuando vea que el LED verde parpadea, la cámara está grabando.

#### **Dejar de grabar**

Mantenga presionado el botón de encendido hasta que el LED naranja se apague (durante aproximadamente 3 segundos).

**ADVERTENCIA: ¡Apague la cámara antes de retirar la tarjeta microSD!**

## **Código de Colores**

#### **Sin cargador externo**

LED verde encendido: la cámara está encendida LED verde parpadeante: grabación normal

LED verde/rojo intermitente: batería baja y grabación

LED rojo encendido: sin tarjeta, tarjeta defectuosa, batería baja o tarjeta llena (no en la grabación circular)

#### **Conectando a un cargador externo**

LED naranja encendido: cargando pero sin grabar

LED verde encendido: carga completada pero sin grabar

LED verde parpadeante: carga completada y grabando

LED verde/naranja intermitente: En carga y grabando

LED rojo encendido: no hay tarjeta, la tarjeta falla o está llena (no en la grabación circular)

#### **Conectando a la computadora**

LED naranja encendido: cargando

LED verde encendido: carga completada

[www.zetta.com.hk](http://www.zetta.com.hk/)

## **Personalizar la configuración**

Para configurar la cámara, por favor use el software "Camera Widget" . Puede descargárselo en descargarselo en [http://www.zetta.com.hk.](http://www.zetta.com.hk./)

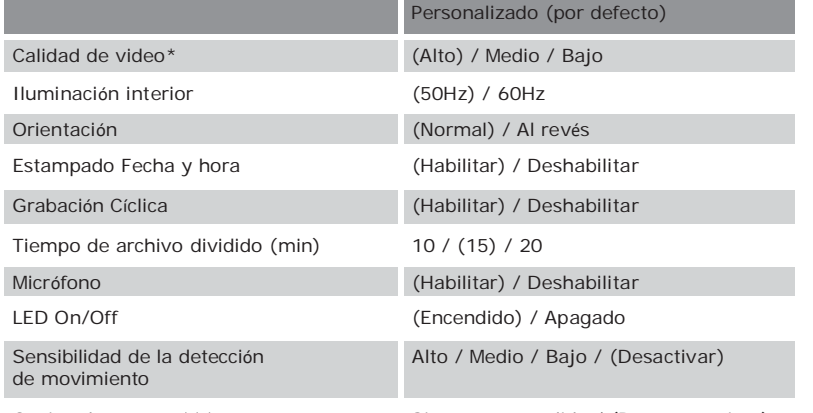

Opción de energía\*\*\* Siempre encendido / (Batería máxima)

*Calidad de video Alta: 3GB / hora Calidad de video Media: 2GB / hora*

*Calidad de video Baja: 1.5GB / hora*

*\*\* Si la detección de movimiento está activada, la cámara Z82 grabará durante 10 segundos después de encenderse. Luego pasará a modo de espera. Si hay una nueva detección, seguirá grabando hasta que no haya más detecciones. Después de eso, grabará durante 1 minuto más y luego se pondrá en modo espera de nuevo.*

*\*\*\* Cuando se selecciona "Siempre encendido", Z82 no grabará pero el sistema permanecerá encendido. Habrá un retraso de 1 segundo en la grabación después del disparo. Cuando se selecciona Max Battery, el sistema se pondrá en espera y habrá un retraso de 4 segundos en la grabación después del disparo.*

# **Formato de la tarjeta**

Las tarjetas iguales o superiores a 64GB deben estar formateadas en FAT32 antes de usarlas. Para formatear una tarjeta, por favor, realice estos pasos:

1. Inserte la tarjeta en el Z82

2. Conecta el Z82 a un Power Bank o a la red eléctrica con el cable micro USB hasta que la luz naranja se encienda. Utilice un alfiler para mantener pulsado el botón de actualización (en la parte posterior de la cámara, junto a la micro conector USB) hasta que la luz roja parpadee.

3. Suelte el botón de actualización.

5. Presione y mantenga el botón de actualización de nuevo hasta que la luz verde esté parpadeando.

6. Desconecte el cargador USB o el banco de energía, el formato se completa

### **Fabricante**

Zetta Systems Limited / [support@zetta.com.hk](mailto:support@zetta.com.hk)

# **Herramienta de configuración para PC (Widget de cámara)**

Para sincronizar la hora y personalizar la configuración, descargue el software de configuración para PC (Camera Widget) en www.zetta.com.hk y siga las instrucciones de este manual. **OBSERVACIONES: Si la hora mostrada es el año 2030 o posterior debido a la pérdida del Reloj de Tiempo Real, por favor use el widget para resincronizar la hora. Los archivos con la hora incorrecta serán movidos a la carpeta ZETTA\_ERR. Por favor, borre los archivos si no son necesarios.**

### **Requisitos mínimos del sistema**

Windows XP, Vista, 7, 8, 10 Mac OS 10.9 o superior Puerto USB 2.0 para transferencias y carga de alta velocidad

#### **Conexión al PC**

Para conectar la cámara al ordenador, siga estos pasos:

- 1 Conecta el extremo más grande del cable USB a un puerto USB disponible del PC
- 2 Conecta el extremo más pequeño del cable al puerto USB de la cámara
- 3 La cámara aparecerá en Mi Computadora como un disco extraíble

#### **Actualización del firmware**

Zetta lanzará de vez en cuando un nuevo firmware para mejorar o añadir nuevas características. Visite [www.zetta.com.hk](http://www.zetta.com.hk/) para comprobarlo.

### **Soporte técnico**

[http://www.zetta.com.hk. S](http://www.zetta.com.hk./)i tiene más preguntas sobre las características y el uso, póngase en contacto con nosotros en el (852) 31884492 o en el (1) 415373 6020

### **Requisitos medioambientales**

Temperatura de almacenamiento: 32˚ a 113˚F (0˚ a 45˚C) Temperatura de funcionamiento: 32˚ a 113˚F (0˚ a 45˚C)

# **Reglamento de la FCC**

Este dispositivo cumple con la parte 15 de las normas de la FCC. El funcionamiento está sujeto a las dos condiciones siguientes:

1.Este dispositivo no puede causar interferencias perjudiciales, y

2.Este dispositivo debe aceptar cualquier interferencia recibida, incluyendo las interferencias que puedan causar un funcionamiento no deseado.

Este equipo ha sido testado y cumple con los límites para un dispositivo digital de Clase B, de acuerdo con la Parte 15 de las normas de la FCC. Estos límites están diseñados para proporcionar una protección razonable contra las interferencias perjudiciales en una instalación residencial. Este equipo genera, utiliza y puede irradiar energía de radiofrecuencia y, si no se instala y utiliza de acuerdo con las instrucciones, puede causar interferencias perjudiciales para las comunicaciones de radio. Sin embargo, no hay garantía de que no se produzcan interferencias en una instalación concreta. Si este equipo causa interferencias en la recepción de radio o televisión, lo cual puede determinarse apagando y encendiendo el equipo, se recomienda al usuario que intente corregir la interferencia mediante una o más de las siguientes medidas: 1.Aumentar la separación entre el equipo y la cámara.

2.Conecta el equipo a una salida diferente para que el equipo y la cámara estén en diferentes circuitos derivados.

3.Consulte con el distribuidor para más ayuda.